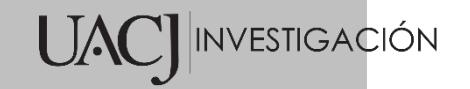

# Título del Proyecto de Investigación al que corresponde el Reporte Técnico:

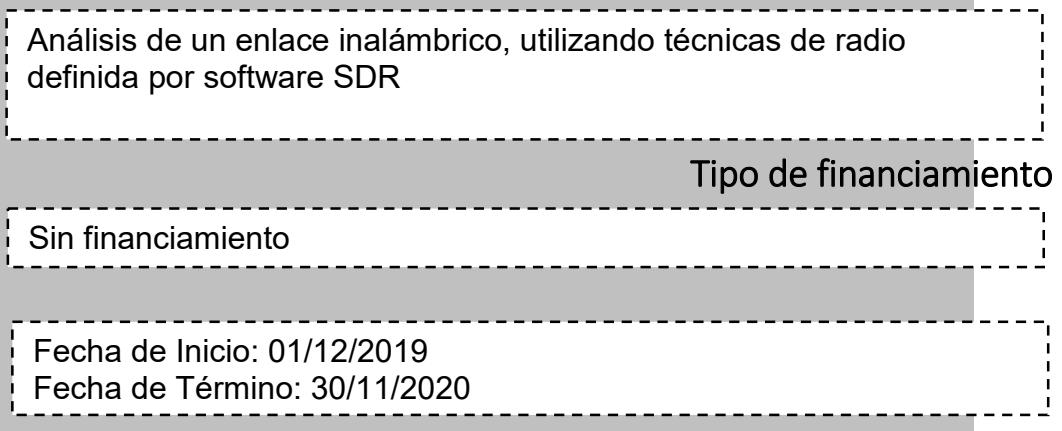

Tipo de Reporte

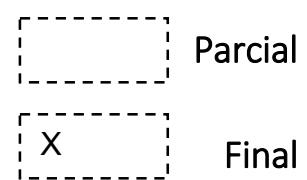

Autor (es) del reporte técnico:

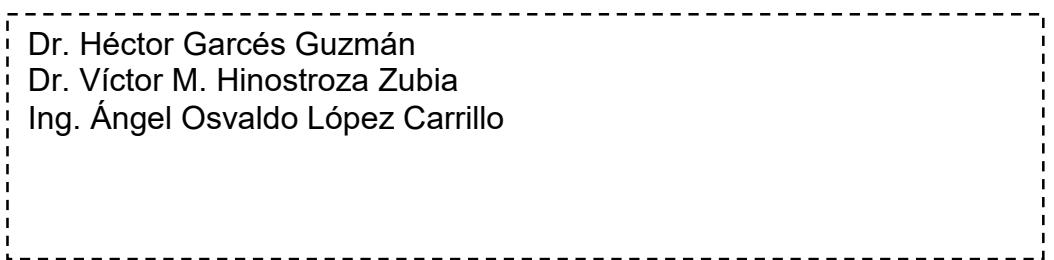

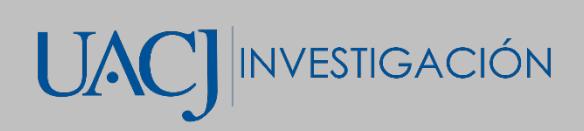

# TÍTULO DEL REPORTE TÉCNICO

### Resumen del reporte técnico en español (máximo 250 palabras)

La comunidad contemporánea se caracteriza por estar bien comunicada. Hoy en día, es más fácil y rápido compartir entre personas o cosas información y conocimiento de cualquier tipo, sin importar las distancias. El desarrollo constante de las telecomunicaciones trae siempre consigo cambios en la tecnología, un avance promisorio es la radio definida por software SDR (Software Defined Radio). SDR se referiré a un sistema de comunicaciones donde su hardware puede desarrollar diversas funciones en diferentes tiempos, siguiendo a un conjunto de instrucciones (algoritmo) previamente establecido. Para ello utiliza sistemas de procesamiento digital, proporcionándole así gran adaptabilidad al transmisor o receptor en el que se implementa.

En un proyecto anterior en la UACJ se planteó poner en funcionamiento un radio definido por software con modulación en amplitud y cuadratura (QAM), utilizando un módulo periférico universal de radio por software USRP (Universal Software Radio Peripheral). Este trabajo se desarrolló con fines didácticos pues permite a los estudiantes tener un primer acercamiento práctico a la comunicación digital. Sin embargo, este sistema presenta limitaciones al ser un diseño de uno y dos bits por símbolo, lo que supone ser una aproximación muy básica para una aplicación actual en telecomunicaciones.

Para esta investigación se propone rehacer el diseño desarrollado, acrecentando la capacidad de transmisión de información a más de dos bits por símbolo. Dando lugar a un modulador/demodulador que enfrente los retos actuales de comunicación de las personas o cosas.

### Resumen del reporte técnico en inglés (máximo 250 palabras):

The contemporary community is characterized by being well connected. Today, it is easier and faster to share information and knowledge of any kind between people or things, regardless of distances. The constant development of telecommunications always brings changes in technology; one promising advance is Software Defined Radio SDR. SDR will refer to a communications system where its hardware can perform various functions at different times, following a previously established set of instructions (algorithm). For this it uses digital processing systems, thus providing great adaptability to the transmitter or receiver in which it is implemented.

In a previous project at UACJ, it was proposed to implement a Software Defined Radio with Quadrature Amplitude Modulation QAM, using a Universal Software Radio Peripheral Module USRP. This work was developed for academic purposes as it allows students to have a first practical approach to digital communication. However, this system has limitations as it is design for one and two bits per symbol, which is a basic approach for current applications in telecommunication.

For this research it is proposed to redo the developed design, increasing the information transmission capacity to more than two bits per symbol. Giving rise to a modulator/demodulator that faces the current communication challenges of people or things.

### Palabras clave:

Radio Definida por Software, Comunicaciones Digitales

### Usuarios potenciales (del proyecto de investigación)

Alumnos de licenciatura y maestría de la UACJ, que estén trabajando en el área de comunicaciones digitales

### Reconocimientos

Agradecemos a la Universidad Autónoma de Ciudad Juárez por las facilidades prestadas para la realización de este proyecto de investigación.

### 1. Introducción

Emplear telecomunicaciones para intercambiar información entre personas y/o entre dispositivos (también llamados cosas) ha mostrado ser una actividad indispensable. En particular, con la pandemia del COVID-19 se ha creado una situación de distanciamiento entre personas, empresas y dispositivos. En cambio, la actividad humana no puede detenerse, porque de hacerlo así tendría múltiples repercusiones negativas. El uso de las tecnologías de información introduce soluciones tales como: servicios de entrega de productos y servicios basados en plataformas en línea, la modalidad de oficina en casa, el uso de plataformas colaborativas para reuniones de trabajo, familiares, de recreación e inclusive reuniones sociales, el desarrollo de actividades académicas semipresenciales, etc.

Por lo anterior, resulta imprescindible la búsqueda de alternativas para fomentar mejores sistemas de intercambio de información. En particular, se busca una mayor eficiencia en el uso del espectro electromagnético, ya que este es un recurso limitado. A causa de la contingencia, se manifestó que en ciertos horarios se tuvieran: conexiones lentas, falla de conexión y conferencias en línea con retrasos y distorsiones en el audio y video. Como respuesta a este problema, se desarrolló este proyecto para explorar la tecnología USRP en el uso eficiente del espectro. Particularmente, se realizó un modulador y demodulador QAM de más de dos bits por símbolo.

En la UACJ se ha venido trabajando en la investigación del radio definido por software como una herramienta educativa, en particular en 2015, Jordi Vázquez y Cesar Rivero desarrollaron la implementación de cuatro prácticas de Radio Definido por Software utilizando la plataforma USRP. Además, en 2016 Fátima Aragón Rodríguez y Flor María Camacho Villalobos expandieron el número de experimentos de laboratorio de cuatro a diez. Para llevar a cabo este proyecto de investigación se da continuidad a estos trabajos, específicamente para el USRP desarrollado en [1- 2]. Dicho sistema fue modificado para la realización de este estudio.

#### 2. Planteamiento

#### 2.1 Antecedentes

El pasado siglo fue una época en la cual surgieron las primeras aplicaciones de la radiodifusión, las cuales pueden ser identificadas como Radio Basado en Hardware (Hardware Defined Radio, HDR). Los HDR están constituidos por: amplificadores de audio, frecuencia intermedia y de radio frecuencia, sintonizadores y detectores. Estos componentes son estructuras de hardware, con elementos tecnológicos como válvulas al vacío y posteriormente transistores de estado sólido. Como resultado de ello, los sistemas eran de grandes dimensiones, alto costo de fabricación y un diseño que no era posible modificar para adaptarse a nuevos estándares de comunicaciones.

A mediados de los años 90 del siglo pasado Joe Mitola cambia radicalmente la manera en que se percibe un equipo de radiocomunicación. Inicia la investigación para elaborar sistemas que no tuviesen dependencia exclusiva del hardware y que este pueda ser reemplazado por software [3]. Ya en este siglo a inicios del año 2000, Gerard Youngblood propone un nuevo concepto de sistemas de radiocomunicaciones el SDR. En general, un dispositivo SDR básico se encuentra formado por un sistema de procesamiento digital, una tarjeta de audio, un conversor analógico digital y una etapa de RF. En su mayoría, para las funciones en software un SDR utiliza dispositivos programables como: computadora digital de escritorio, portátil o de una tablilla, microprocesador,

procesador digital de señales, arreglos de compuertas programables FPGA (*Field Programmable Gate Array*) o hardware especialmente diseñado.

En cuanto al método de procesamiento de la señal digital hay una gran variedad, de entre ellos destaca la modulación en amplitud y cuadratura QAM. Esta es la combinación de dos señales portadoras ortogonales con la misma frecuencia, moduladas en amplitud ASK y que en el receptor son coherentemente separadas. Por su habilidad de transmitir grandes volúmenes de información QAM es empleada en múltiples sistemas de telecomunicación tales como: Wi-Fi 802.1, TV vía cable, TV digital terrestre (en Europa), línea de abonado digital ADSL (*Asymmetric digital subscriber line)*, fibra óptica, etc. QAM es un poderoso método de transmisión digital limitado solo por el nivel de ruido y la linealidad del canal de comunicación.

En [4] desarrollaron un transmisor de audio en tiempo real utilizando un esquema de modulación 64-QAM con la diferencia de ser implementado en un XSRP (a comparación de este proyecto) como plataforma para SDR, para validar la eficacia del modulador, compararon sus resultados al transmitir el mismo audio utilizando otros esquemas de modulación de menor orden como QPSK.

En el proyecto de [5] realizaron un sistema de comunicación en el que emplean dos tipos de modulación, PSK y QAM, implementando los casos de BPSK, 8-PSK, 4-QAM y 16-QAM. El proyecto fue realizado en un módulo USRP utilizando la herramienta de desarrollo GNU Radio como alternativa a LabView.

Utilizando también un USRP, en [6] Implementó un sistema de comunicación inalámbrica de 4-QAM, 8-QAM y 16-QAM y realiza un análisis de las características de la señal transmitida a diferentes distancias comparando el desempeño de las distintas modulaciones utilizadas.

En [23] se hizo un primer intento de utilizar SDR para cuestiones académicas, en este trabajo se realizaron algunas prácticas de laboratorio para comunicaciones digitales y fue una primera aproximación a SDR como técnica de investigación.

#### 2.2 Marco teórico

En comunicaciones digitales uno de los esquemas más usado es la modulación en amplitud y cuadratura QAM (*Quadrature Amplitude Modulation*). QAM es una técnica de dos envolventes ortogonales de amplitud no constantes. En consecuencia, QAM logra una mayor eficiencia de ancho de banda, en comparación con otras técnicas de modulación, usando el mismo promedio de potencia de señal. Una señal de QAM matemáticamente puede ser representada como se muestra

$$
s_i(t) = A_i \cos(2\pi f_c t + \theta_i) \quad i = 1, 2, \cdots, M \tag{1}
$$

donde  $A_i$  es la amplitud y  $\theta_i$  es la fase del *i*-esima símbolo del conjunto de señales M-arias.

Por lo general se utiliza pulsos de cimas redondeadas, en lugar de planas para mejorar el uso del espectro y para control de la interferencia entre símbolos ISI (*InterSymbol Interference*). De esta manera la ecuación (1) se puede reescribir como sigue

$$
s_i(t) = A_i \, p(t) \cos(2\pi f_c t + \theta_i) \quad i = 1, 2, \cdots, M \tag{2}
$$

donde  $p(t)$  es un pulso definido en [0, T]. La señal de QAM también puede ser representada como una combinación de dos funciones orto normales seno y coseno

$$
s_i(t) = s_{i1}\varphi_1(t) + s_{i2}\varphi_2(t) \tag{3}
$$

$$
\mathcal{I}
$$

donde

$$
\varphi_1(t) = \sqrt{\frac{2}{E_p}} p(t) \cos(2\pi f_c t), 0 \le t \le T \tag{4}
$$

$$
\varphi_2(t) = -\sqrt{\frac{2}{E_p}} p(t) \, \sin(2\pi f_c t) \, , \, 0 \le t \le T \tag{5}
$$

y también

$$
s_{i1} = \sqrt{\frac{E_p}{2}} A_{i1} = \sqrt{\frac{E_p}{2}} A_i \cos \theta_i
$$
 (6)

$$
s_{i2} = \sqrt{\frac{E_p}{2}} A_{i2} = \sqrt{\frac{E_p}{2}} A_i \cos \theta_i
$$
 (7)

siendo  $E_p$  la energía de la señal p(t) [7].

Para describir un conjunto de señales QAM se utiliza una representación geométrica llamada constelación. Se delinea en un plano formado por los ejes que corresponden a las señales en cuadratura. El eje horizontal del plano se denomina "en fase" I ("*In phase*") y es representado por  $\varphi_1(t)$ , el eje vertical es nombrado "en cuadratura" Q ("Quadrature"), se representa con  $\varphi_2(t)$ . La figura 1 se muestra varios tipos de constelación usadas en QAM. Cada uno de los valores de una señal QAM es representado por el fasor:

$$
s_1 = (s_{i1}, s_{i2})
$$
 (8)

cuya magnitud es:

$$
|s_i| = \sqrt{s_{i1}^2 + s_{i2}^2} = \sqrt{E_i}
$$
 (9)

Para detectar y de modular la señal es necesario recuperar la frecuencia de la portadora, se utiliza la técnica de detección coherente con ambas señales en cuadratura. La señal recibida es:

$$
r(t) = s_i(t) + n(t) \tag{10}
$$

donde  $n(t)$  es el ruido que la señal adquiere al ser transmitida. El detector compara los valores obtenidos con todos los pares de puntos de la constelación, según las coordenadas de (8) y elige la más cercana [7]. Para diseñar una constelación es necesario tener a consideración los siguientes factores. En primer lugar, la distancia Euclidiana mínima entre fasores para una mejor inmunidad al ruido. Además, la rotación mínima de fase entre puntos de la constelación para determinar la inmunidad contra una ligera variación de fase. Finalmente, la relación de pico a potencia promedio del fasor, la cual es una medida de que tan resistente es a la distorsión no linear causada por el amplificador de potencia del transmisor.

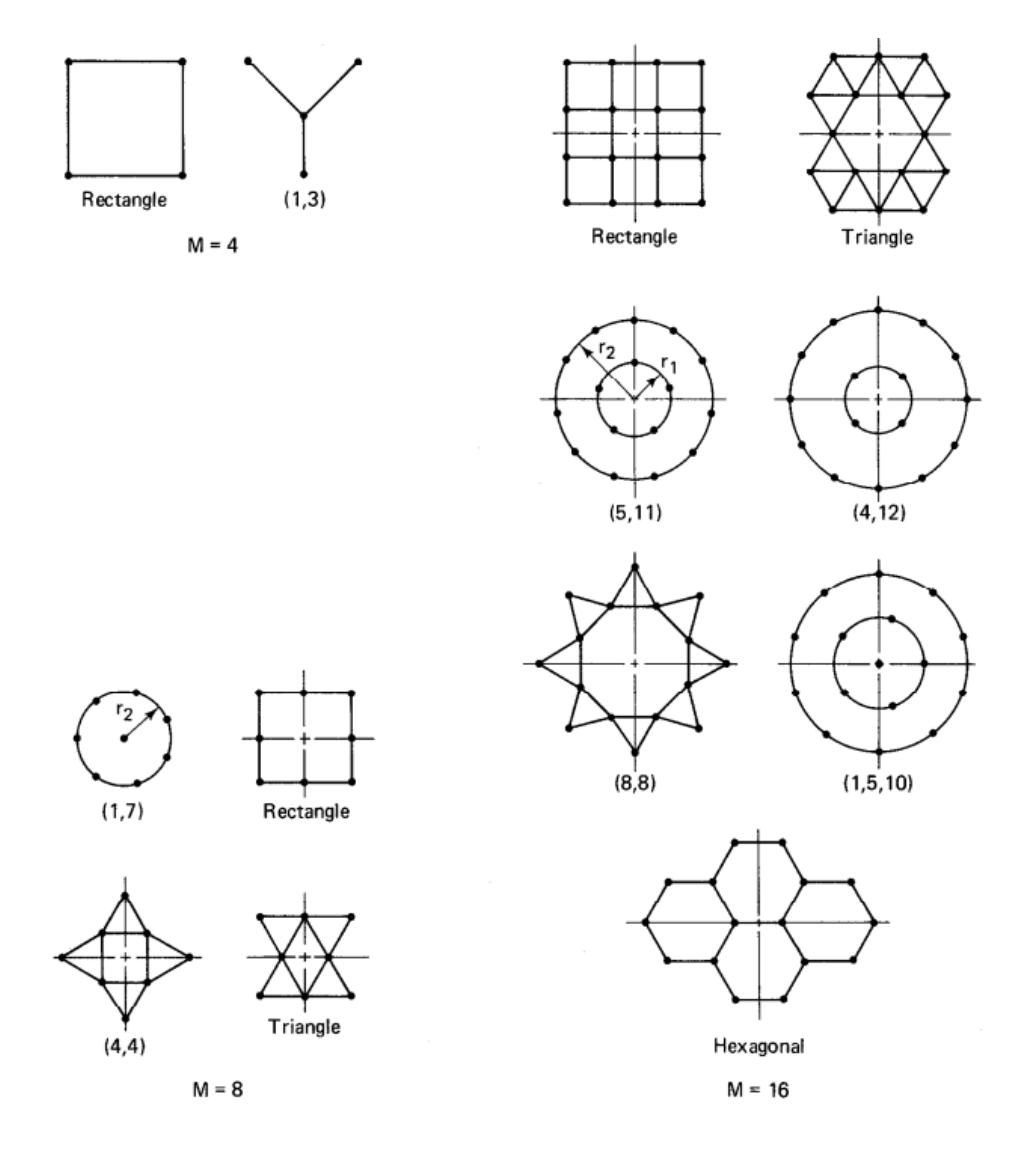

Figura 1 Constelaciones de distintos órdenes y formas

La distancia entre cada fasor y el ángulo de un fasor son dadas por las siguientes ecuaciones [7]:

$$
d_{ij} = \sqrt{|s_i - s_j|^2} \tag{11}
$$

$$
\theta_i = \tan^{-1} \frac{s_{i1}}{s_{i2}} \tag{12}
$$

Para una señal QAM con constelación M-aria cuadrada la ecuación de la señal es la siguiente:

$$
s_i(t) = I_i \sqrt{\frac{E_0}{2}} \varphi_1(t) + Q_i \sqrt{\frac{E_0}{2}} \varphi_2(t)
$$
\n(13)

donde  $E_0$  es la energía de la señal con menor amplitud y  $(I_i, Q_i)$  son un par de enteros independientes que determinan la posición que el punto de la señal tendrá en la constelación.

Una constelación QAM cuadrada con  $M = 2<sup>k</sup>$  en el que  $k$  es par es equivalente a dos señales de modulación por desplazamiento de amplitud M-arias (MASK), por lo que la probabilidad de error de símbolo es

$$
P_{s} = 1 - \left(1 - P_{\sqrt{M}}\right)^{2} = 2P_{\sqrt{M}} - P_{\sqrt{M}}^{2}
$$
 (14)

de (14),  $P_{\sqrt{M}}$  es la probabilidad de error para una señal MASK con la mitad de la potencia promedio de una señal QAM

$$
P_{\sqrt{M}} = \frac{2(\sqrt{M}-1)}{\sqrt{M}} Q\left(\sqrt{\frac{3E_{prom}}{(\sqrt{M})N_o}}\right)
$$
(15)

en la que  $\displaystyle\frac{E_{prom}}{N_o}$ es la relación señal a ruido (SNR) promedio por símbolo.

Con la explosión del tráfico en las telecomunicaciones, las aplicaciones y los dispositivos de futuros sistemas de comunicación deben adoptar el procesamiento digital para hacer un uso más eficiente, debido a la escasez del espectro electromagnético y a la rigidez de los canales de comunicación alámbricos [8]. Un sistema de radio definida por software SDR (Software-Defined Radio) es un transmisor – receptor de comunicación versátil y reconfigurable que utiliza software para implementar algunos algoritmos necesarios para establecer los enlaces digitales.

Por otro lado, un módulo USRP (Universal Software Radio Peripheral) es una gama de SDR diseñado por Ettus Research y National Instruments, Los dispositivos NI USRP son radios definidas por software que combinan procesadores basados en FPGA para ayudar a diseñar, crear prototipos e implementar sistemas inalámbricos rápidamente [9]. El USRP puede adquirir señales de banda estrecha a frecuencias de muestreo mucho menores que la velocidad de digitalización completa p. ej. 10 Mmuestras/s, reduciendo así la memoria requerida para almacenar una forma de onda. La frecuencia de muestreo efectiva del USRP (incluido DDC) varía desde 200k muestras/s hasta 25 Mmuestras/s y es configurable directamente por el usuario. Como transmisor el USRP recibe formas de onda desde una computadora anfitrión con una resolución de 16 bits, muestreadas a 25 Mmuestras/s. Estas señales para ser transmitidas son escaladas a radio frecuencia [1 - 2].

### 3. Objetivos (general y específicos)

### Objetivo General

Construir un modulador y demodulador en amplitud y cuadratura QAM para la radio definida por software utilizando la plataforma USRP 2920 de National Instruments para ser utilizado en comunicaciones digitales de más de dos bits por símbolo.

### Objetivos Específicos

- 1 Diseñar un sistema QAM para más de cuatro símbolos.
- 2 Implementar el algoritmo de modulación/demodulación QAM de: tres, cuatro, cinco y seis bits por símbolo
- 3 Efectuar pruebas de operación del sistema para diferentes cantidades de bits por símbolo y diversos valores de la relación energía de bit a ruido  $E_h/N_o$ .
- 4 Documentar los resultados de las pruebas de operación.
- 5 Producir proyectos de titulación relacionados con la investigación
- 6 Generar publicaciones y ponencias de los resultados parciales y finales del proyecto.

### 4. Metodología

El diagrama ilustrado en la figura 2, describe el funcionamiento del transmisor que se realizó en este proyecto. El primer bloque corresponde a la etapa de cambio de bits a símbolos, en esta una secuencia de bits de entrada es organizada en palabras con la cantidad de bits  $2<sup>k</sup>$  correspondiente al orden del modulador, por ejemplo: tres bits por símbolo para 8QAM, cuatro para 16QAM, etc.

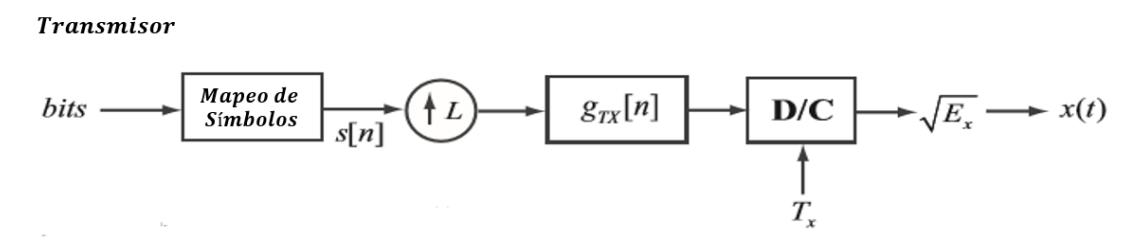

Figura 2 Transmisor QAM

El valor de la palabra es utilizado para determinar el valor del símbolo  $s[n]$ que se transmitirá, dicho valor se obtiene de un set definido,  $C$  con todos los valores posibles para la constelación según el orden del modulador. Para la etapa de mapeo de símbolos se utilizaron como base alguna de las constelaciones mostradas en la figura 1. Para la validación de los resultados de este proyecto se recurrió a una referencia, estos son los parámetros para el modelado de la constelación descritos en [11]. Para las constelaciones en configuración circular, la distancia entre cada anillo debe ser igual a uno y para el resto de las configuraciones, la distancia entre puntos adyacentes debe de ser igual a 1.

En particular en la figura 3 se muestran los valores calculados del set  $C$ para la constelación (1,3).

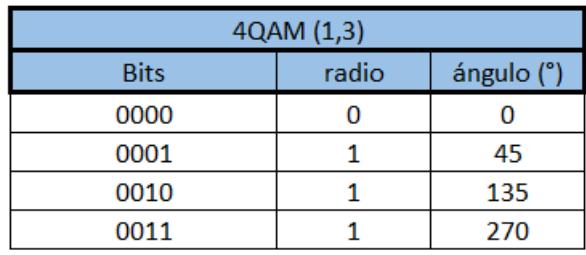

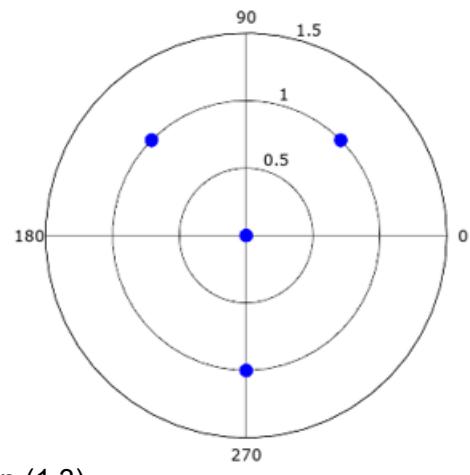

#### Figura 3 Constelación (1,3)

Posteriormente como se observa en la figura 2, el símbolo  $s[n]$  pasa por la etapa de interpolación, con índice de sobre muestreo  $L$ . Aquí se agregan ceros al símbolo con el propósito de disminuir su ancho de banda, para que se cumplan con los requisitos de diseño, dando como resultado el nuevo símbolo  $g_{TX}[n]$ . Finalmente, para su envío al canal de comunicación se hace la conversión de digital a analógico y se transmite al aire con una ganancia  $\sqrt{E_r}$ , en esta etapa se realiza un filtrado utilizando el pulso de cimas redondeadas. Particularmente, en esta aplicación se utilizó el filtro raíz cuadrada de coseno alzado.

En el receptor descrito en la figura 4 se recibe una señal analógica  $z(t)$ , a continuación, se muestrea con una velocidad  $T_s$  para obtener un símbolo  $g_{RX}[n]$ . Enseguida se eliminan los ceros agregados por la interpolación mediante el diezmado M. Posteriormente pasa por la etapa de detección, en la cual se utiliza la técnica de filtro acoplado. Finalmente se estima el símbolo recibido, eligiendo el punto de la constelación más probable al encontrar la menor distancia entre un punto en el mapa y la señal. Una vez estimado el punto de la constelación, se decodifica el símbolo para obtener el valor de los bits recibidos.

Receptor

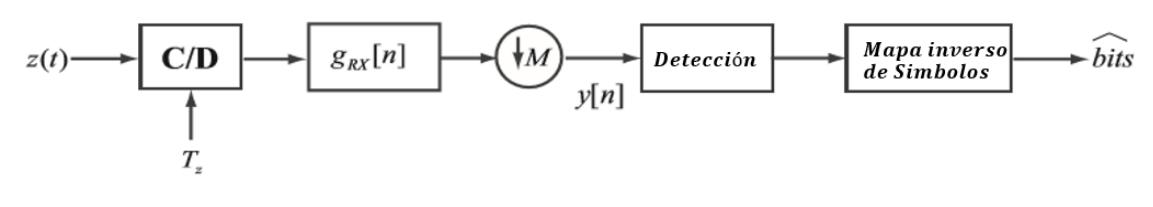

Figura 4. Receptor QAM

Para implementar en Labview el transmisor mostrado en la figura 2, se desarrolló la interfaz de usuario ilustrada en la figura 5. Esta consta de varios elementos que permiten la configuración de la transmisión, que son: un recuadro a la izquierda que contiene 3 pestañas, "HW parameters", "*Modulation parameters*" y "*Channel model parameters*"; otro recuadro a la derecha con las pestañas "*Transmitted constelation*" y "*Eye diagram*"; En la parte inferior se encuentran los indicadores para la frecuencia de portadora, ganancia, la velocidad del símbolo, los valores de los símbolos transmitidos y la secuencia de bits generada para la transmisión.

La pestaña "*HW parameters"* se utiliza para realizar el vínculo con el USRP, se configura en ella la dirección USRP asignada al dispositivo, la antena que se utilizará, la frecuencia de la portadora, la ganancia y el modo en que iniciará el programa; los modos en que puede operar el programa son continuo y ejecución única. En el primer modo, el programa corre de forma ininterrumpida y por tanto transmite constelaciones indefinidamente, el segundo modo realiza una sola iteración del programa, en consecuencia, transmite el número de constelaciones correspondientes al largo de la secuencia de bits generado de forma aleatoria.

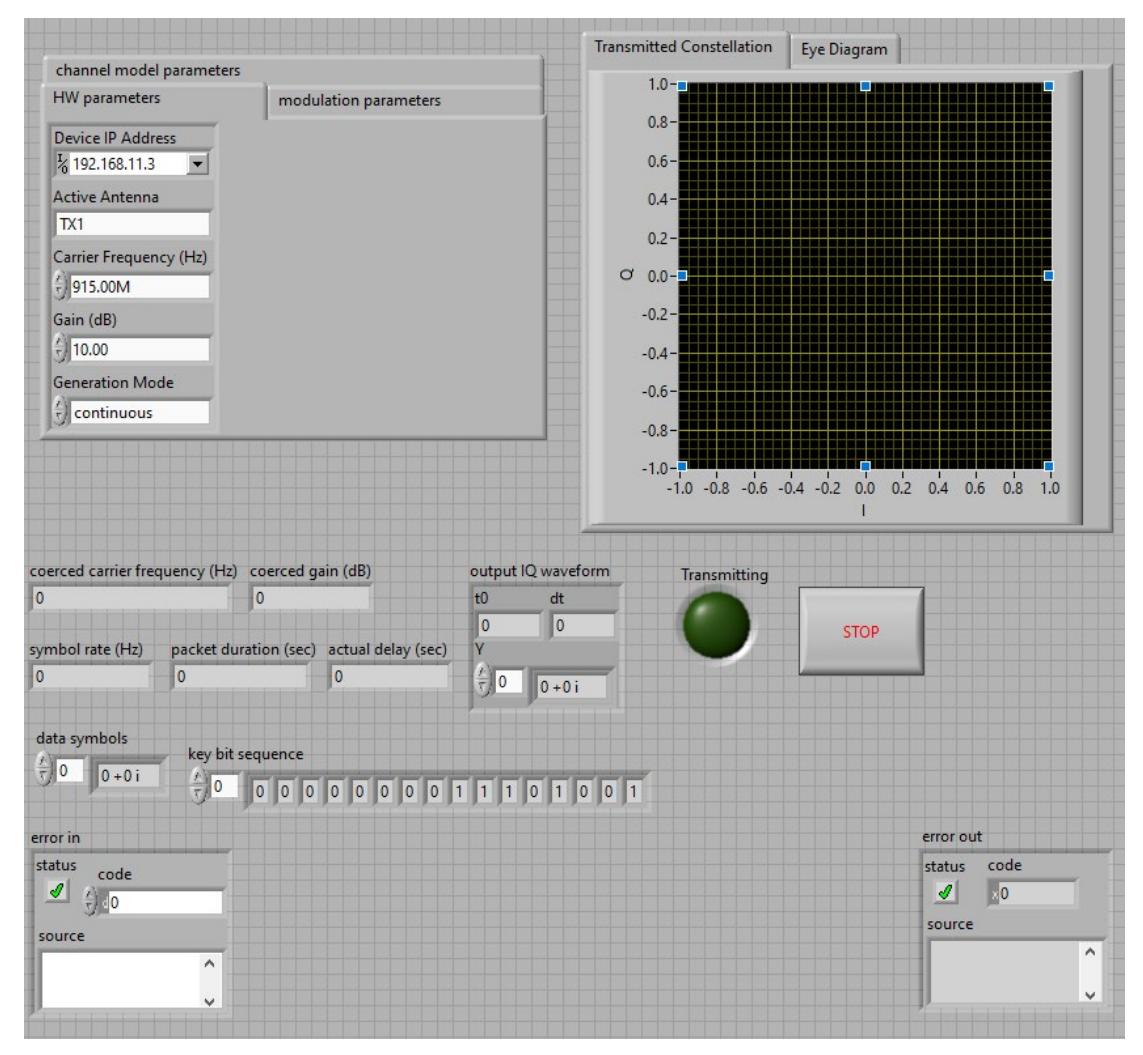

Figura 5 Interfaz gráfica de usuario para el transmisor

La pestaña "*Modulation parameters*" se utiliza para modificar los parámetros de la modulación, aquí se decide el orden de la modulación QAM así como el tamaño la cadena de bits por transmitir, también se define el filtro que se utilizará y el índice de sobre muestreo. Por último, la pestaña "*Channel model parameters*" se utiliza para elegir el modelo del canal y los parámetros asociados.

Concluyendo con la interfaz de usuario del transmisor, en el lado derecho de la interfaz se encuentra la pestaña "*Transmitted constelation*", donde reside la gráfica utilizada para visualizar la constelación transmitida, además, está incluida la pestaña "*Eye diagram*" en la que se encuentra la gráfica del diagrama de ojo de la señal transmitida.

Parte de la implementación del receptor ilustrado en la figura 4 incluyó el diseño de la interfaz de usuario del transmisor presentada en la figura 6. Al igual que esa la interfaz para el receptor figura 6, incluye varios elementos que son: un primer recuadro con las pestañas "*Hw Parameters*" y "*modulation parameters*"; un segundo recuadro con pestañas que muestran distintas características de la señal recibida; un tercer recuadro con una única pestaña titulada "Measured channel impairments" y por último varios indicadores que acompañan al recuadro.

En la sección superior derecha se encuentra el recuadro con la pestaña de "*Hw Parameters*", en la que se configura la dirección IP del USRP utilizado para la recepción, la antena utilizada para la recepción, la frecuencia de la portadora, la ganancia de la antena, el tiempo de captura, el nivel de activación, el ancho de banda y la posición de referencia. En la pestaña "*modulation parameters*" se configuran las características de la señal que el sistema supone que recibirá, particularmente el tamaño de la constelación recibida, con el fin de poder elegir el mapa de símbolos adecuado para la decodificación de la señal entrante. Al otro lado de la pantalla se encuentran varias pestañas para mostrar los gráficos correspondientes a la constelación recibida, el diagrama de ojo, el perfil de desfase de potencia y por último la señal recibida; esta última muestra las señales ortogonales seno y coseno que componen la modulación QAM.

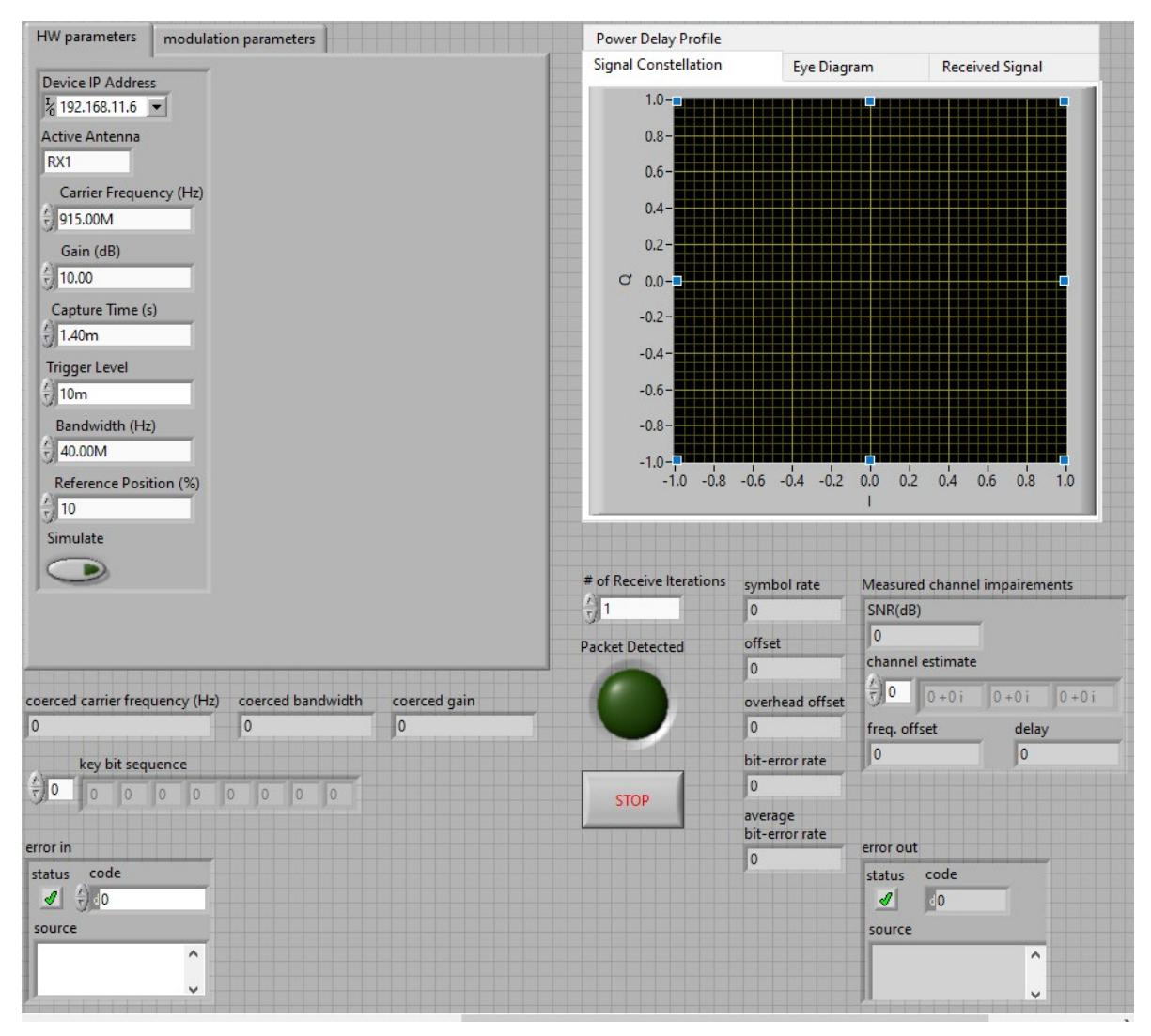

Figura 6 Interfaz gráfica de usuario para el receptor

También se muestra en esta interfaz los indicadores de la frecuencia coaccionada, el ancho de banda y la ganancia. En el recuadro "Measured channel impairments" se encuentran los indicadores para la SNR, la estimación del canal el desfase y la compensación de frecuencia. A un lado del recuadro están ubicados los indicadores para la velocidad de símbolo, la tasa de error de bit BER (Bit Error Rate) y promedio de BER.

La figura 7 ilustra el código (o VI) realizado en LabView para el modulador; de forma general el programa consta de un flujo de datos o secuencia de bits que

recorre un selector para el tipo de modulación y dos ciclos que manipulan los valores del flujo de datos para realizar la modulación. La secuencia de bits en el programa es almacenada en un arreglo de enteros de tamaño  $n$ , en el que cada entero representa un bit, debido a esto, lo primero que realiza el VI del modulador es separar el arreglo de enteros en segmentos con un tamaño igual al número de bits según el orden del modulador. Posteriormente, cada segmento es convertido a decimal con el fin de utilizar el valor como índice de un arreglo de números complejos. Los valores contenidos en el arreglo son posteriormente enviados a la siguiente etapa del transmisor para ser transmitidos al aire, ya que son los puntos de la constelación de la señal modulada QAM.

La segmentación del arreglo de enteros es realizada con dos ciclos anidados, el primero tienen un número de iteraciones igual a la longitud de la secuencia de bits dividido entre k para el orden de QAM ( $2<sup>k</sup>$ ) seleccionado, en consecuencia, el ciclo recorre todo el arreglo de enteros, el segundo ciclo con una cantidad de iteraciones igual al número de bits correspondiente al modulador. El valor binario de cada segmento es utilizado para acceder al arreglo de números complejos de dimensión  $2^k$ , sin embargo, los segmentos de arreglo tienen variables de tipo entero que son interpretadas como números decimales, por tanto, el segundo arreglo es utilizado para convertir los segmentos de números enteros al valor decimal que tendrían si fuesen segmentos de números binarios.

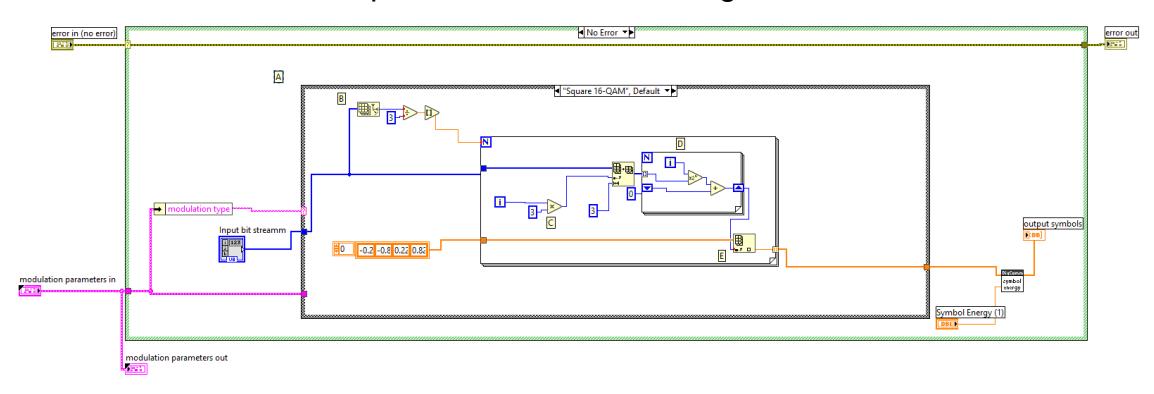

Figura 7 Código de LabView para el modulador

La señal recibida por el transmisor, después de pasar por la etapa de detección y la etapa de filtrado, pasa a la etapa de demodulación, la cual se

muestra en la figura 8. La demodulación es realizada al comparar la señal filtrada con un set de valores complejos almacenados en una estructura de Labview del tipo complejo, hay que destacar que este set es definido según el orden del modulador QAM. Ahora según la proximidad de la señal con cualquiera de los valores del arreglo, es decir, la distancia euclidiana mínima entre fasores, el demodulador determina el valor que será posteriormente decodificado realizando el proceso inverso al del modulador. El índice en el que está almacenado el punto de la constelación en el arreglo de números complejos, corresponde al valor decimal del número binario transmitido, de esta manera el valor de la señal es decodificado.

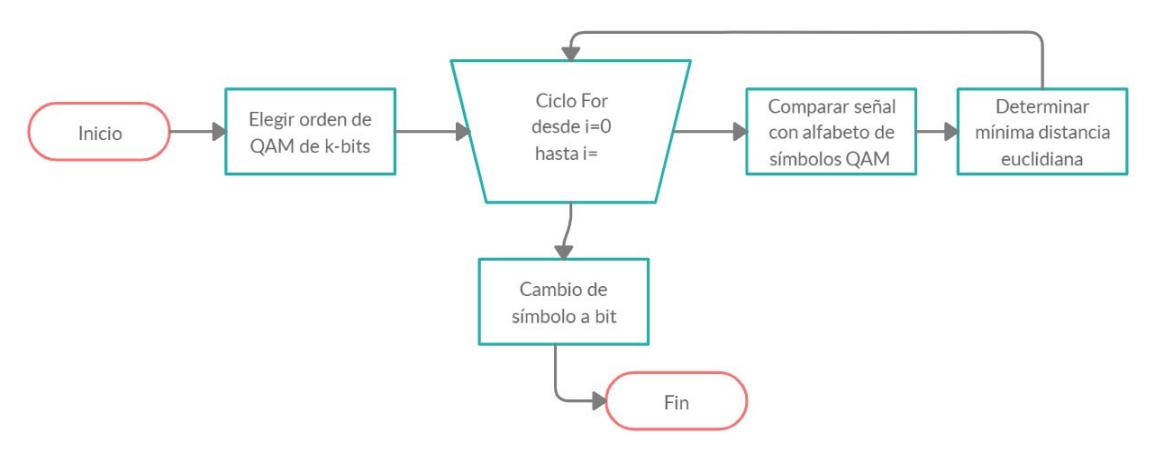

Figura 8 Diagrama de flujo del demodulador

# 5. Instituciones, organismos o empresas de los sectores social, público o productivo participantes (Si aplica)

No aplica

### 6. Resultados

De inicio, se logró construir un sistema en el que se puede seleccionar distintos tipos de constelaciones, que abarca desde dos hasta cuatro bits por símbolo. En lo que concierne a cada orden se lograron implementar distintos tipos de constelaciones, específicamente: cuadrada y circular para 4QAM, circular, estrella, cuadrada y triangulo para 8QAM, dos circulares, una cuadrada y una en estrella para 16QAM.

Al enlazar el transmisor con el receptor por medio del cable como se ilustra en la figura 9 se logra que los relojes internos de cada USRP se sincronicen, adicionalmente se consigue que con solo una conexión ambos dispositivos se enlacen y compartan el acceso a la red Internet.

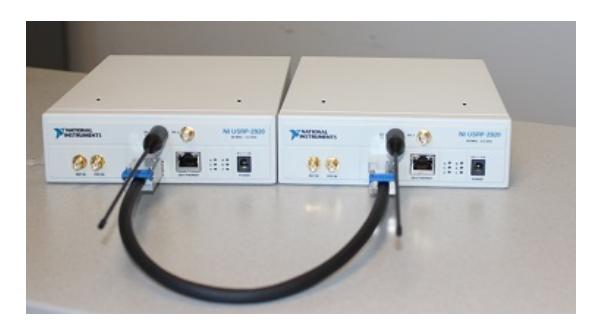

Figura 9 Conexión transmisor a receptor

A continuación, en primer lugar con el propósito de evaluar el rendimiento de los enlaces transmisor a receptor QAM simulados, se elige el número de bits por símbolo y la forma de la constelación. Acto seguido para cuantificar la tasa de bits erróneos BER se varía la potencia del ruido para obtener diversos valores de la relación energía de bit a ruido EbNo. La probabilidad de bits erróneos de cualquier señal digital está directamente relacionada con la distancia entre los puntos en la constelación. Cuanto mayor es esta distancia menor será la posibilidad de detección errónea. Los resultados obtenidos para diversas configuraciones se muestran en la figura 10. Aquí se puede observar que 8QAM tiene una ventaja de aproximadamente 2 dB sobre 16QAM y una desventaja de alrededor de 2 dB sobre 4QAM. Esta comparación es un indicador de la funcionalidad y eficacia del modulador programado en LabView para el USRP, además que los valores obtenidos son cercanos a los calculados teóricamente mediante (14) o (15) y los reportados en [12].

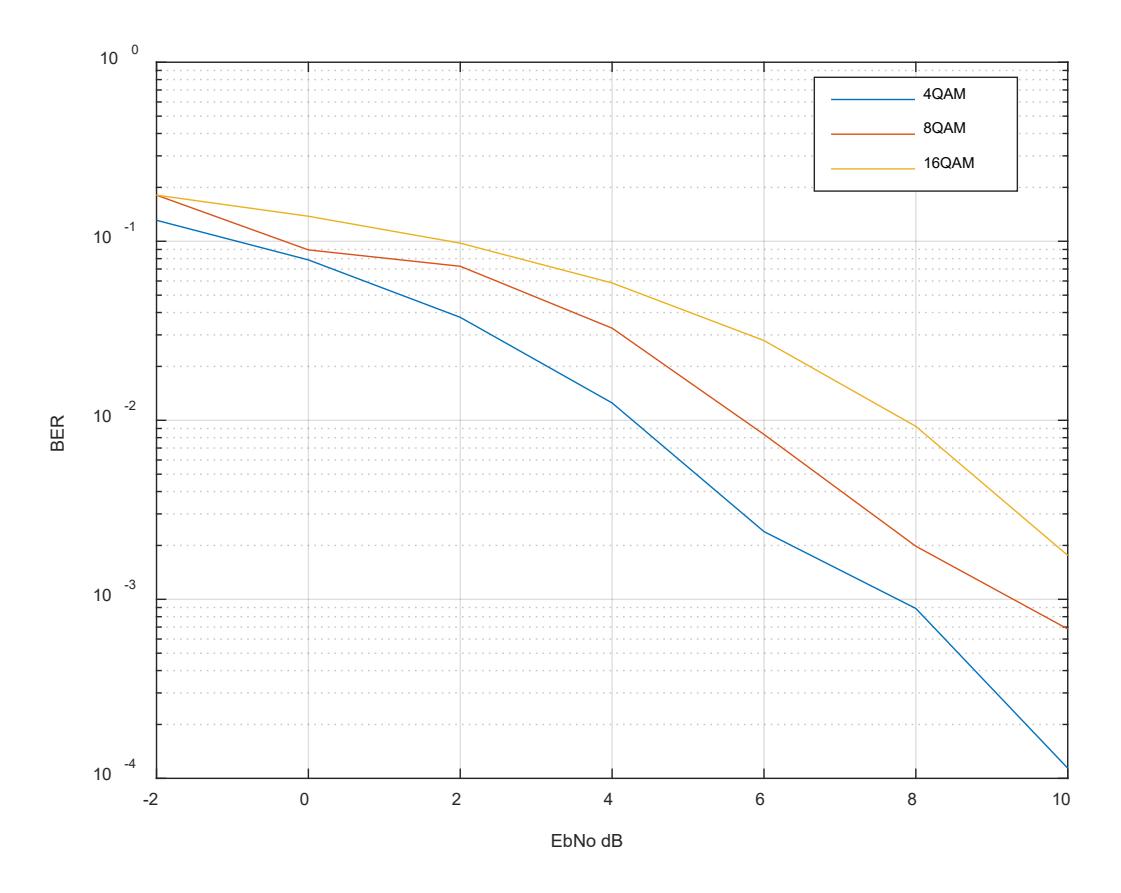

Figura 10 Desempeño de los sistemas simulados

### 7. Productos generados

Tesis de licenciatura: Modulador y demodulador en amplitud y cuadratura QAM para la radio definida por software SDR, presentada por el alumno, Ángel Osvaldo López Carrillo, matricula no 150347, en Ciudad Juárez mayo 2020.

Desafortunadamente por la pandemia, no fue posible el acceso a los laboratorios de la Universidad Autónoma de Ciudad Juárez. Por esta razón una importante cantidad de experimentos no se realizaron. Al carecer de información no fue posible cumplir con más productos.

#### 8. Conclusiones

En el desarrollo de este proyecto, se logró que el sistema modulador – demodulador implementado usando dos módulos USRP y empleando el software LabView transmita señales digitales con el esquema QAM utilizando dos, tres y cuatro bits por símbolo. Así mismo se consiguió implementar distintas constelaciones para cada orden de QAM. Particularmente estas son constelaciones: circulares, cuadradas, en triangulo y en estrella.

En el transcurso del proyecto, la primera dificultad encontrada, fue entender el trabajo anterior utilizado, como base para este proyecto. De esta manera dar continuidad a los trabajos desarrollados por el laboratorio de comunicaciones de la UACJ. La cantidad de instrumentos virtuales VI utilizados en cada etapa y la casi nula utilización de comentarios en LabView dificultaron la comprensión del sistema.

Una vez que se tuvo una buena interpretación del sistema, implementar el esquema de modulación fue la siguiente dificultad. Aunque el diseño no es tan complicado, estructurarlo para que sea compatible con la funcionalidad del programa presentó un reto considerable. Por último, una de las dificultades que más consumió tiempo fue la investigación requerida para diseñar las constelaciones. De inicio la idea central es evitar una implementación arbitraria en el modelo a desarrollar, en otras palabras, ser uniforme con los diseños desarrollados por otros investigadores y tener un marco de referencia para poder comparar resultados.

En cuanto a que puede mejorar el proyecto que se diseñó, sería obviamente el aumento de cantidad de bits por cada símbolo. El segundo progreso factible es la implementación de métodos de codificación en las constelaciones para mejorar la eficiencia del modulador. Estos serían implementaciones como, por ejemplo: código Grey, codificación diferencial o el código de Trellis.

22

# 9. Mecanismos de transferencia. (Si aplica)

No aplica

# 10. Contribución e impacto del proyecto

Este proyecto es la continuación de trabajos generados en el laboratorio de comunicaciones de la UACJ, empleando dispositivos de tecnología de punta como el Ni USRP 2920. Al llevar a cabo este tipo de investigación, fue posible estudiar las posibles aplicaciones del SDR en las comunicaciones digitales. Asimismo, coadyuvó en la preparación de recursos humanos de alto nivel en las disciplinas de modelado, simulación y diseño de dispositivos con sistemas de comunicación digitales.

# 11. Impacto económico, social y/o ambiental en la región

Las posibles aplicaciones del modulador/demodulador QAM facilitaran el intercambio de información de: persona a persona, persona a máquina y máquina a máquina. De esta manera, la sociedad se verá beneficiada. Respecto al impacto económico será posible reducir los costos de telecomunicación, al hacer un uso más eficiente del espectro electromagnético.

### 12.Referencias (bibliografía)

[1] C. O. Rivero Rivero, J.E. Vázquez Sánchez, Comunicaciones digitales por medio de radio definido por software con módulos USRP, Ciudad Juárez. 2015.

[2] F. Aragón Rodríguez y F. M. Camacho Villalobos, COMUNICACIÓN DIGITAL POR RADIO DEFINIDO CON SOFTWARE LABVIEW Y MÓDULOS USRP*,* Ciudad Juárez, 2016.

[3] H. Arslan and J. Mitola, "Special Issue: Cognitive radio, software-defined radio,and adaptive wireless systems," *WIRELESS COMMUNICATIONS AND MOBILE COMPUTING,* pp. 1033-1035, 2007.

[4] H. Wu, M. Lu, Y. Li y M. Liu, «Implementation of High Order QAM Modulation on SDR,» de Journal of Physics: Conference Series, Nanjing, 2019.

[5] D. A. Nieva Suarez y J. R. Sanabria Lemos, Sistema de Comunicación SDR para modulación PSK y QAM, Santiago de Cali, 2017.

[6] M. Jha, Design of wireless communication system on SDR using M-QAM modulation*,* Delhi, 2018.

[7] X. Fuqing, Digital Modulation Techniques, Boston: Artech House, 2006.

[8] X. Zhou, M. Sun, G. Ye Li y B.-H. F. Juang, «Intelligent Wireless Communications Enabled by,» China Communications, vol. 15, nº 12, pp. 16-48, 2018.

[9] L. Frenzel, «Electronic Design,» 23 Enero 2012. [En línea]. Available: https://www.electronicdesign.com/communications/understanding-moderndigital-modulation-techniques. [Último acceso: 26 Septiembre 2019].

[10] R. W. H. Jr., Digital Wireless Communication, Physical Layer Exploration Lab Using the NI USRP, National Technology and Science Press, 2012.

[11] F. K. Jondral, "Software-Defined Radio—Basics and Evolution," EURASIP Journal onWireless Communications and Networking*,* p. 283, 2005.

[12] C. Thomas, W. M. Y. y D. S. H., «''Digital amplitude-phase keying with Mary,» *IEEE* Trans. Comms*.,* vol. 22, nº 2, pp. 168-180, 1974.

[13] F. C. Commission, «Spectrum policy task force,» Report ET Docket no 02-135, 2002.

[14] M. Dillinger, K. Madani y N. Alonistioti, «Software Defined Radio. Architectures, Systems and Functions,» John Wiley & Sons, Chichester, 2003.

[15] J. G. Proakis, Digital Communications, Boston: McGraw-Hill, 2001.

[16] J. G. Ponsoda, «andro4all,» 16 Agosto 2019. [En línea]. Available: https://andro4all.com/2017/09/cuantos-datos-gasta-video-youtube. [Último acceso: 11 Octubre 2019].

[17] G. Jayavardhana, B. Rajkumar, M. Slaven and P. Marimuthu, Internet of Things (IoT): A Vision, Architectural Elements, and, Melbourne, 2013.

[18] N. Instruments, «PRODUCT FLYER. USRP Software Defined Radios,» 29 Agosto 2019. [En línea]. Available: http://www.ni.com/pdf/product-flyers/usrpsoftware-defined-radio.pdf. [Último acceso: 26 Sep 2019].

[19] N. Instruments, «NI USRP information,» [En línea]. Available: http://www.ni.com/usrp.. [Último acceso: 26 Agosto 2019].

[20] L. Hanzo, S. Ng, T. Keller y W. Webb, Quadratur Amplitud Modulation. From Basics to Adaptive Trellis-coded, Turbo-Equalised and Space-Time Coded OFDM, CDMA and MC-CDMA Systems, Chichester: John Wiley & Sons, 2004.

[21] Cisco, "Cisco visual networking index: global mobile data traffic forecast update, 2016-2021," White paper*,* 2017.

[22] T. C. Melvil, W. Michael Y. y D. S.H, «Digital Amplitud-Phase Keying with M-ary Alphabets,» IEEE TRANSACTIONS ON COMMUNICATIONS*,* Vols. %1 de %2COM-22, nº 2, 1974.

[23] V. Hinostroza y H. Garces. Learning Digital Communications through Software Defined Radio. Revista Aristas, Junio 2018, 189-193.

### 13. Anexos

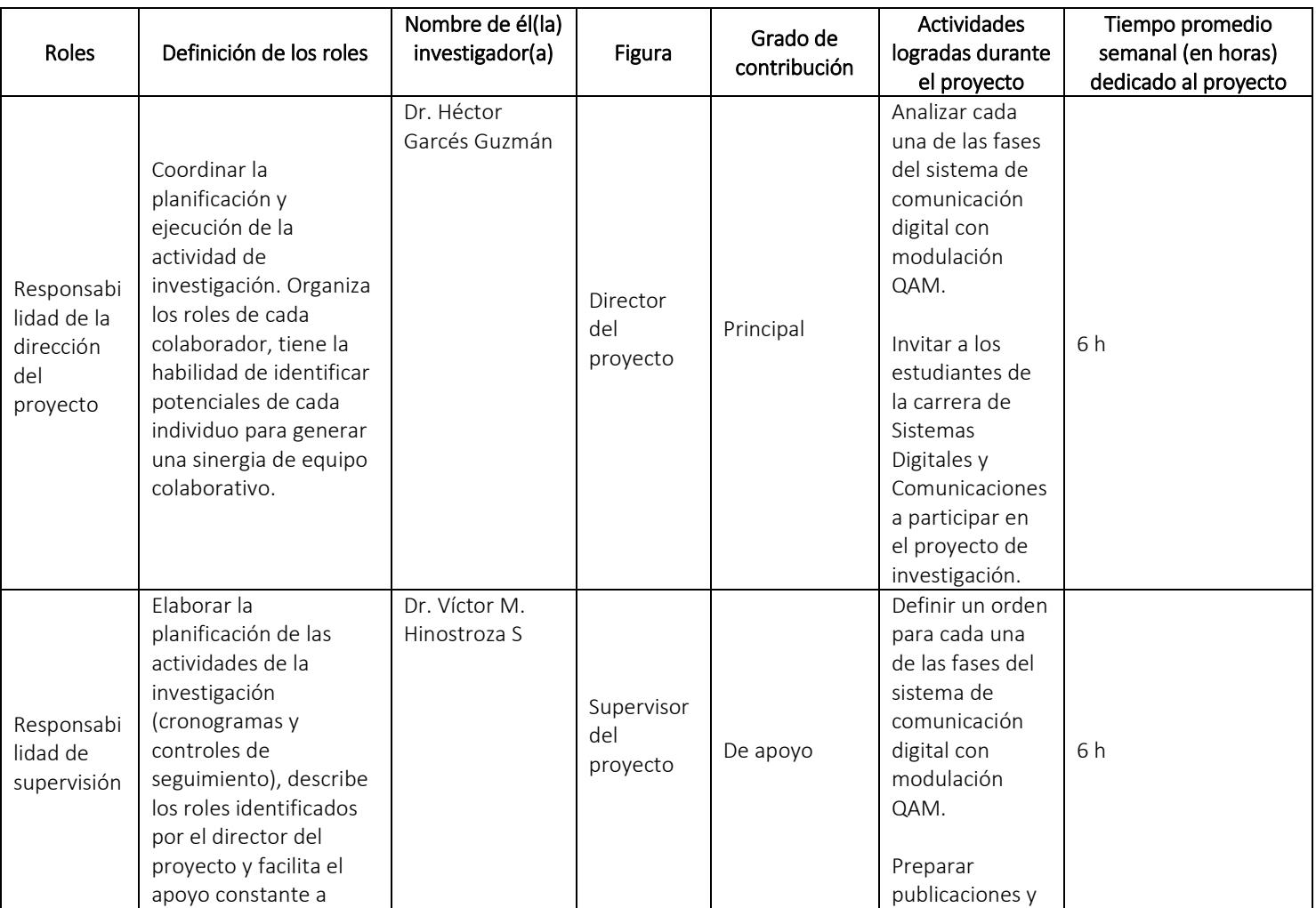

### 13.1 Taxonomía de los Roles de Colaborador (con las actividades logradas)

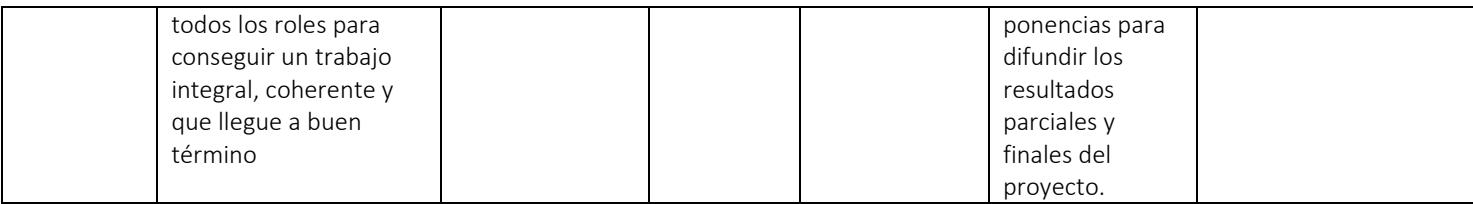

## 13.1.1Estudiantes participantes en el proyecto

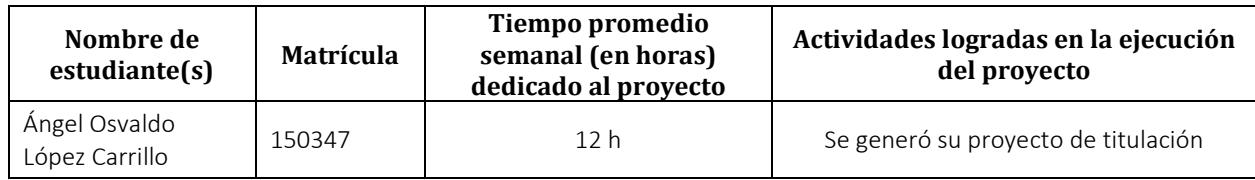

Se tenía programado la participación del estudiante Daniel Pallares Covarrubias con matricula 141160. Sin embargo, por decisión personal este alumno determinó cambiar de proyecto de titulación, continuando con la asesoría del director de este proyecto Dr. Héctor Garcés Guzmán. Finalmente culminó con éxito sus estudios profesionales, se anexa copia de su acta de titulación.

### CONSIDERACIONES:

- Los reportes deben estar escritos en español o en inglés.
- Se debe entregar en formato PDF acorde a este formato.
- El texto debe ser escrito en hoja tamaño carta a espacio y medio, y los márgenes deberán encontrase al menos a una pulgada (2.54 cm). La totalidad del texto debe escribirse en minúsculas, utilizando las mayúsculas sólo al principio de las oraciones y para los títulos de capítulos.
- Se recomienda usar el tipo de letra Arial tamaño 10 o Times New Roman tamaño 12.
- Todas las páginas deben estar numeradas en secuencia comenzando desde la portada.
- La extensión total del texto es de un mínimo de 10 cuartillas y un máximo de 30 cuartillas, con un interlineado de espacio y medio.
- Integrar en la sección de anexos las tablas y gráficas.
- Las figuras, fotografías y tablas, serán insertadas en el cuerpo del texto y numeradas en forma consecutiva comenzando con 1 y de manera

independiente de las tablas. El número y descripción de la figura, tabla, etc., deberá colocarse antes de la misma.

- Se recomienda evitar el uso de sombras y líneas punteadas que no permitan una legibilidad clara de imágenes.
- Las fórmulas y ecuaciones deben hacerse con un editor de ecuaciones como el disponible en el procesador de textos Word. Estarán centradas y separadas del texto. La numeración será consecutiva comenzando con el número 1. El número de la fórmula deberá encerrarse entre paréntesis y colocarse a la derecha de la fórmula lo más cercano posible al margen derecho.
- Las referencias bibliográficas en el texto deben ser en cualquier estilo reconocido como APA, MLA, ISO, etc.
- Los anexos se colocarán al final del documento después de la bibliografía, utilizando caracteres alfabéticos para distinguirlos: Anexo A, Anexo B, etc. La información contenida en los anexos es importante pero no indispensable para la comprensión del trabajo. Se recomienda colocar en los anexos mapas, fotografías, tablas, desarrollos matemáticos, diagramas, etc.
- La Taxonomía de los Roles de Colaborador, incluyendo la explicación de su llenado y las actividades a desarrollar, está disponible en los Términos de Referencia de los Proyectos Sin financiamiento, en el numeral 4.4.1 y en la tabla 1. Se debe integrar la tabla correspondiente en el apartado de los anexos y (en este caso sí deberá llevar los nombres de los investigadores propuestos en cada rol).